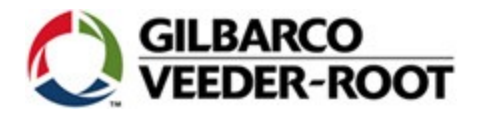

## **Gilbarco's Technical Training Web Site Using Internet Explorer (IE) 9 or Higher**

It has been reported to Gilbarco that when accessing an exam or even parts of some training courses, the [http://wise.gilbarco.com](http://wise.gilbarco.com/) Learning Management System (LMS) web page will sometimes come up as blank or can give an error code when selected.

What we have found that this usually occurs when using IE versions higher than version 8. If you are using an IE version higher than version 8 and you experience the above mentioned problem, perform the following steps:

- 1. Open up IE
- 2. Press F12
- 3. Select compatibility mode for your browser version

**ON Gilbarco Intranet - Developer Tools**  $|E| \times |$ File Find Disable View Outline Images Cache Tools Validate | Browser-Mode: IE8-Compat-View Document-Mode: Quirks  $\boxed{\text{HTML}}$   $\boxed{\text{css}}$   $\boxed{\text{Script}}$   $\boxed{\text{Profit}}$ Toternet Explorer 7 Search HTML م Internet Explorer 8 <u> RRH400</u> e Styles Layout Attributes Internet Explorer 8 Compatibility View  $\pi$  chtml>

Sample view of screen